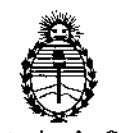

Ministerio de Salud Secretaría de Políticas, Regulación e Institutos A.N.M.A.T.

# DISPOSICIÓN N°  $0~8~8$ <sup>'</sup> 4

### BUENOSAIRES, 3 1 ENE 2014

VISTO el Expediente Nº 1-47-17501/13-5 del Registro de esta Administración Nacional de Medicamentos, Alimentos y Tecnología Médica (ANMAT), y

CONSIDERANDO:

Que por las presentes actuaciones Voxel Argentina S.A. solicita se autorice la inscripción en el Registro Productores y Productos de Tecnología Médica (RPPTM) de esta Administración Nacional, de un nuevo producto médico.

Que las actividades de elaboración y comercialización de productos médicos se encuentran contempladas por la Ley 16463, el Decreto 9763/64, y MERCOSUR/GMC/RES. Nº 40/00, incorporada al ordenamiento jurídico nacional por Disposición ANMAT N° 2318/02 (TO 2004), y normas complementarias.

Que consta la evaluación técnica producida por el Departamento de Registro.

Que consta la evaluación técnica producida por la Dirección Nacional de Productos Médicos, en la que informa que el producto estudiado reúne los requisitos técnicos que contempla la norma legal vigente, y que los establecimientos declarados demuestran aptitud para la elaboración y el control de calidad del producto cuya inscripción en el Registro se solicita.

Que los datos identificatorios característicos a ser transcriptos en los proyectos de la Disposición Autorizante y del Certificado correspondiente, han sido convalidados por las áreas técnicas precedentemente citadas.

Que se ha dado cumplimiento a los requisitos legales y formales que contempla la normativa vigente en la materia.

Que corresponde autorizar la inscripción en el RPPTM del producto médico objeto de la solicitud.

6•

1

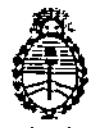

**Ministerio de Salud Secretaría de Políticas, Regulación e Institutos** A.N.M.A.T.

DISPOSICIÓN N° 0<sup>8</sup> 8<sup>1</sup>

 $\blacksquare$ 

 $\vert$ 

**Que se actúa en virtud de las facultades conferidas por los Artículos** 8°, inciso 11) y 10°, inciso i) del Decreto 1490/92 y por el Decreto 1271/13.

#### Por ello;

# ELADMINISTRADOR NACIONALDE LA ADMINISTRACIÓN NACIONALDE MEDICAMENTOS, ALIMENTOS Y TECNOLOGÍA MÉDICA DISPONE:

**ARTICULO 1 0 - Autorízase la inscripción en el Registro Nacional de Productores y** Productos de Tecnología Médica (RPPTM) de la Administración Nacional de **Medicamentos, Alimentos y Tecnología Médica del producto médl.co de marca Planmeca, nombre descriptivo Sistema de Sensor intraoral Digital Odontológico y nombre técnico Sistemas de Irnagenología Digitales de acuerdo a lo solicitado, por Voxel Argentina S.A., con los Datos Identificatorjos Característicos que figuran como Anexo 1 de la presente Disposición y que forma parte integrante de la misma.**

ARTICULO 2° - Autorizanse los textos de los proyectos de rótulo/s y de **instrucciones de uso que obran a fojas 27 y 34 a 42 respectivamente, figurando como Anexo 11 de la presente Disposición y que forma parte integrante de la misma.**

**ARTICULO 3° - Extiéndase, sobre la base de lo dispuesto en los Artículos precedentes, el Certificado de Inscripción en el RPPTM, figurando como Anexo 111 de la presente Disposición y que forma parte integrante de la misma**

**ARTICULO 4° - En los rótulos e instrucciones de uso autorizados** de~erá **figurar la** leyenda: Autorizado por ia ANMAT, PM-1374-28 con exclusión de toda otra **leyenda no contemplada en la normativa vigente.**

**ARTICULO 5 0 - La vigencia del Certificado mencionado en el Artículo 30 será por cinco (5) años, a partir de la fecha impresa en el mismo.** -

Ms

-

∛

2

3

*Sistema de Sensor 111/raorolDigi/al Odon/ologico Plal1meco ProSensor*

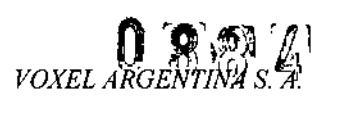

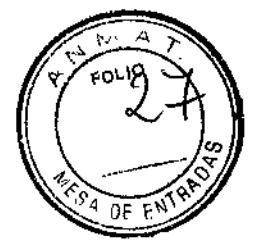

# Proyecto de Rotulo: Sistema de Sensor Intraoral Digital Odontológico Planmeca ProSensor

Fabricado por: Planmeca Oy Asentajankatu 6, FI-00880 Helsinki, Finlandia Importado por:

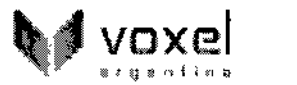

EQUIPAMIENTOS MÉDICOS

VOXEL ARGENTINA S.A. Charlone 624 - Capital Federal- Argentina Sistema de Sensor Intraoral Digital Odontologico Marca: Planmeca Modelo: ProSensor Numero de serie: xxxxxxx Fecha de Fabricación: xx/xx/xxxx **EQV** XXXX

Las instrucciones especiales para la operación  $y$ /o uso de este dispositivo se encuentran detalladas en el manual del usuario. Venta exclusiva a profesionales e instituciones sanitarias. Director Técnico: Ing. Martin Turjanski - Mat.n° 4840 AUTORIZADO POR LA A.N.M.A.T. PM - 1374-28

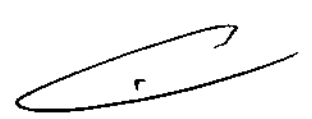

A. TURJANSKI **ESIDENTE** с∲ов тесмісо AT. 4840

1 *ITPLA-PRO -Q1REV.O Proyecto de Rotulo*

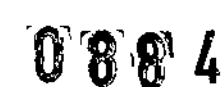

мT

*Sistema de Sensor lntraora! Digital Odontológico P!anmeca ProSensor VOXELARGENTlNA* S. *A.*

## Instrucciones de Uso: Sistema de Sensor Intraoral Digital Odontológico Planmeca ProSensor

#### SISTEMA DE SENSOR INTRAORAL DIGITAL ODONTOLOGICO

#### Colocación del paciente

Indicar al paciente que se siente. Colocar un delantal de protección sobre el pecha del cliente.

#### Colocación del sensor

Seleccionar el sensor adecuado y conéctelo a la caja de control del Planmeca ProSensor.

#### Técnica paralela (recomendada)

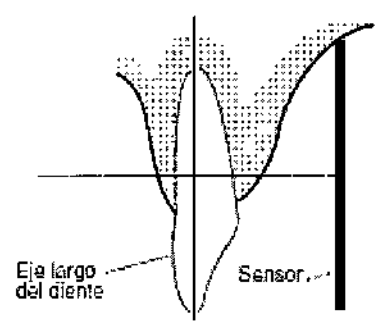

.El sensor se coloca sobre un soporte que se utiliza para alinear el mismo paralelamente al eje largo del diente.

#### Técnica de ángulo bisector (opcional)

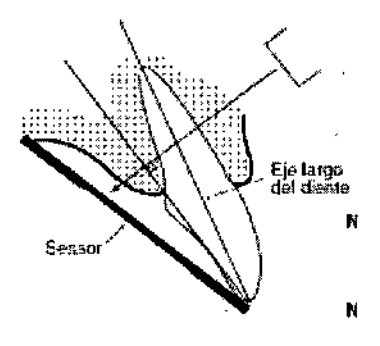

**Í**N A. TURJANSKI<br>ESIDENTE P DIRECTOR TECNICO MAT. 4840 ·

*1 lTPLA-PRO-03 REV.O lnstrucciones de Uso*

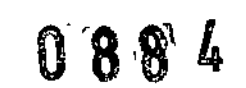

<sup>ະດູ</sup>ທ  $F\overline{\text{NTR}}$ 

ŗ

*Sistema de Sensor lntraoral Digital Odontológico Planmeca ProSensor VOXELARGENTlNA S A.*

El paciente sujeta el sensor con el dedo. El haz de rayos X se dirige perpendicularmente hacia una línea imaginaria que corta el ángulo entre el plano de la película y el eje largo del diente. No es necesario usar la tapa de plástico, ya que el sensor puede esterilizarse con líquido. La esterilización debe hacerse después de cada paciente.

#### Selección de los valores de exposición

Se debe seleccionar el modo de obtención de imágenes digitales de la unidad de ajuste el tiempo de exposición según la tabla .

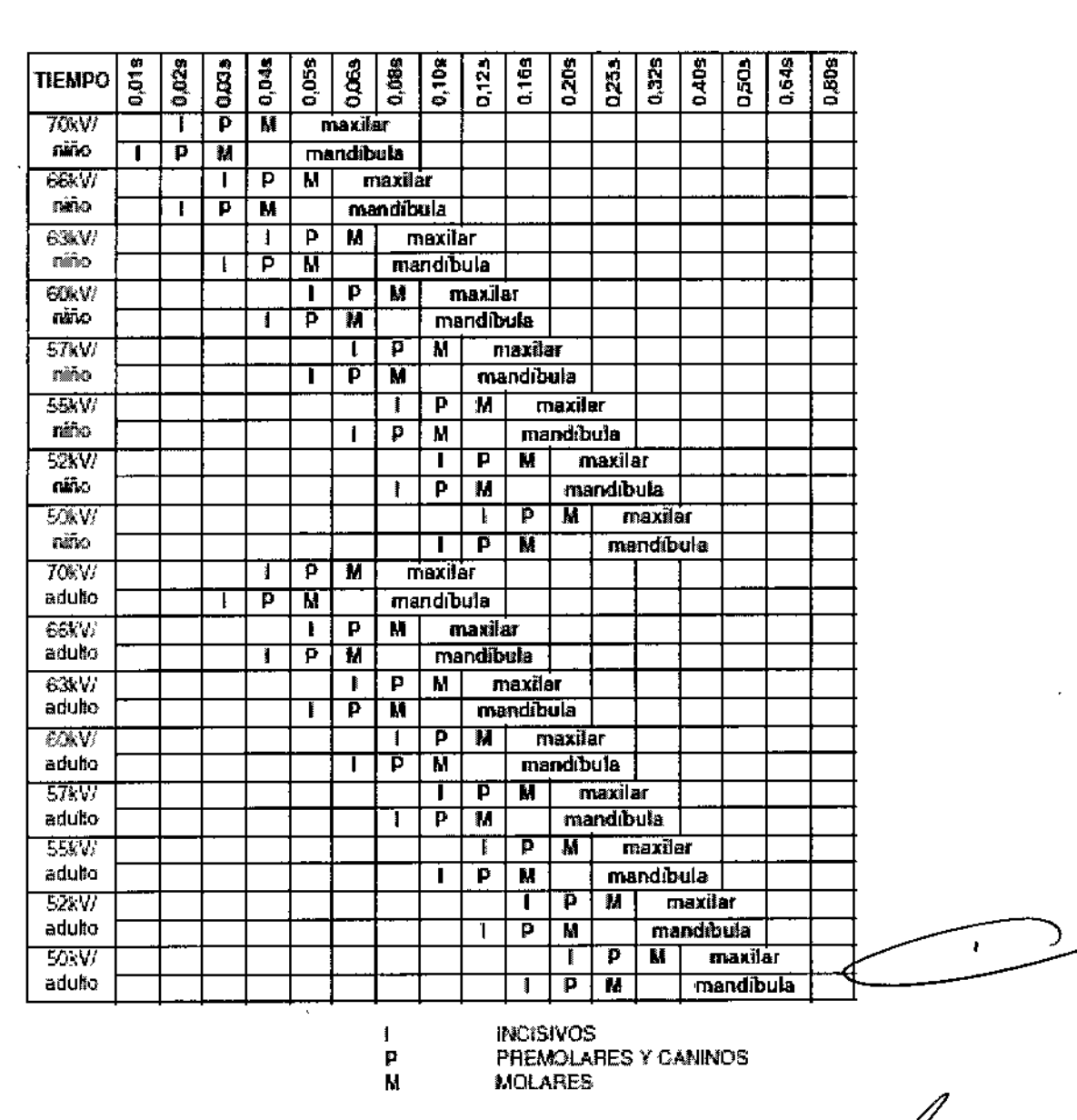

Nota: Valores de exposición para sensores de Planmeca ProSensor con conos de 20 cm.

 $de\;U\!so$ TURJANSKI PRESIDENTE DIRECTOR TECNICO MAT. 4840

*lTPLA-PRO -03 REV.O*

 $\mathbb{G}$   $\mathbb{Z}^+$  $\odot$   $\spadesuit$ 

*Sistema de Sensor lntraoral Digital Odontológico Planmeca ProSensor*

*VOXELARGENTINA* S. *A .*

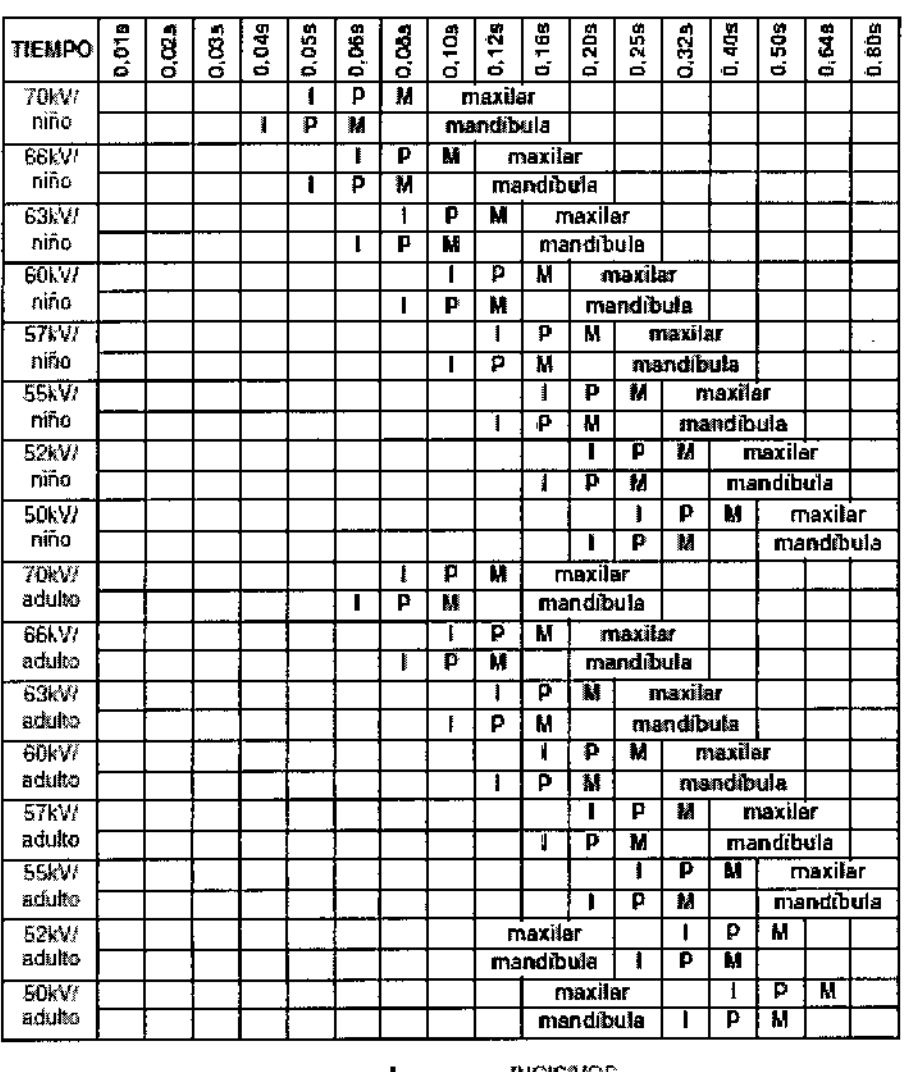

I INCISIVOS<br>P PREMOLARES Y CANINOS M MOlARES

**Nota:** Valores de exposición para sensores de Planmeca ProSensor con conos de 30 cm.

#### **Captura de imágenes intraorales**

Cuando se conecte el sensor por primera vez, aparecerá el mensaje "Loading calibration files" (Cargando archivos de calibración) en la ventana de Romexis. Además, si conecta el mismo sensor a otra estación de trabajo, los archivos se vuelven a cargar.

I :4. TURJANSKI PRESIDENTE DIRECTOR TECNICO MAT.4840

**Captura de imágenes intraorales simples**

3 *ITPLA-PRO -03 REV.O Instnlcciones de Uso*

VOXEL ARGENTINA S. A

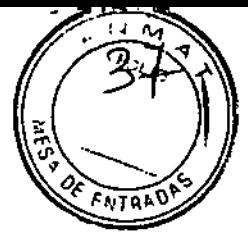

1. Haga clic en el botón Intraoral Exposure (Exposición intraoral) ubicado en la barra de herramientas superior para iniciar el modo de captura de imágenes intraorales.

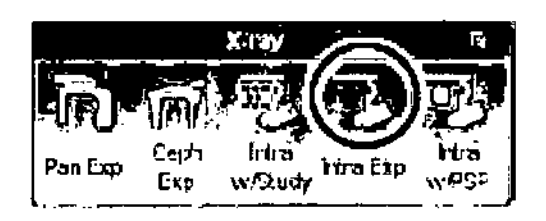

2. Aparecerá la ventana Intraoral Exposure (Exposición intraoral).

3. Cuando la unidad de rayos X esté lista, aparecerá el mensaje Waiting for Ready (A la Espera de Preparado) encima de la ventana,

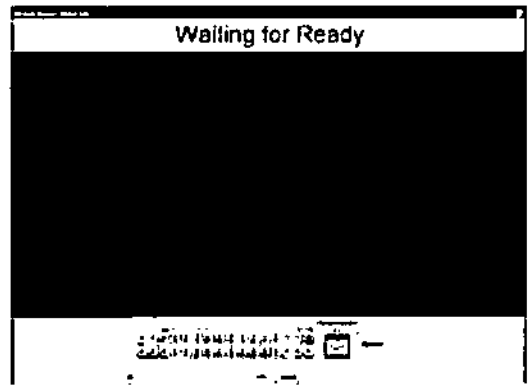

4. Prepare al paciente para la exposición, seleccione los parámetros de exposición y coloque el dispositivo Planmeca Intra del modo adecuado.

Cuando el sistema Ptanmeca ProSensor esté listo para la exposición, aparecerá el mensaje Waiting for Exposure (A la espera de Exposición) encima de la ventana.

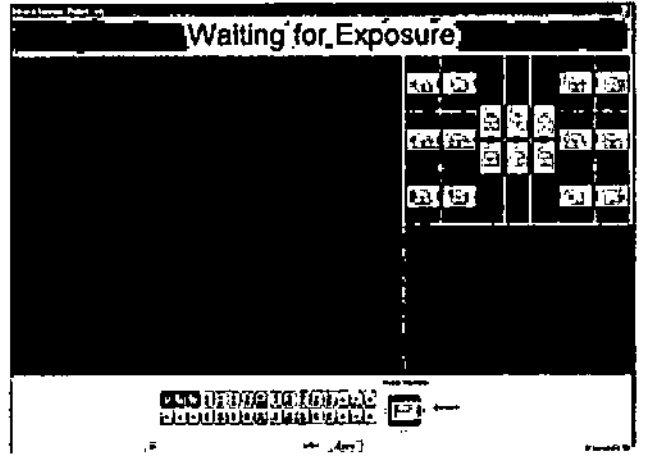

4

*JTPLA.PRO.03 REV.O*

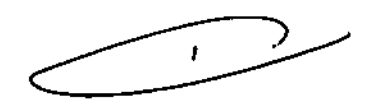

lng. . R I . URJANSKI PRESIDENTE DIRECTOR TECNICO MAT. 4840 *l"slmcciones de Uso*

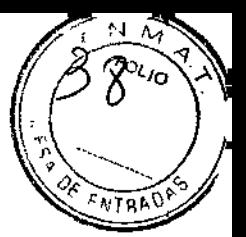

*Sistema de Sensor In/moral Digital Odontológico Planmeca ProSensor VOXEL ARGENTINA* S. *A.*

5. Realice una exposición de la forma habitual. Después de la exposición, aparecerá en la pantalla el mensaje Saving the image (Guardando la imagen) y la imagen se almacenará automáticamente en la base de datos.

6. Defina los números de diente y la orientación del sensor y capture la siguiente exposición, o haga clie en Done (Terminado) para volver al módulo Imaging (Imágenes) una vez que haya capturado todas las imágenes.

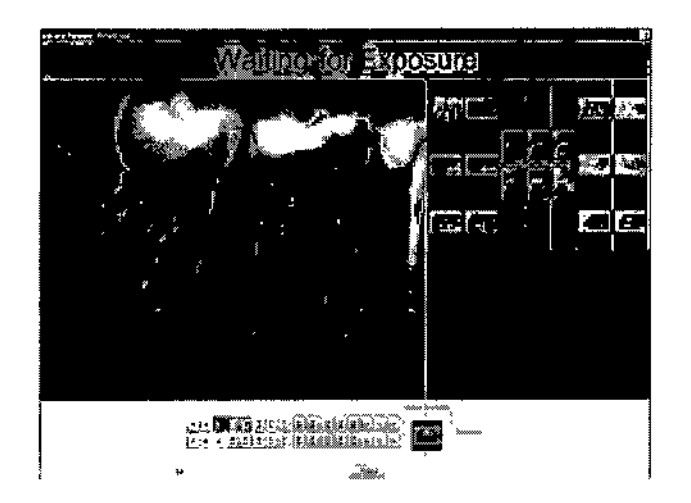

**NOTA:** Retire el sensor de la boca del paciente cuando haya realizado todas las exposiciones.

#### **Captura de imágenes en una plantilla de estudio**

Las imágenes se capturan en plantillas de estudio que contienen un conjunto predefinido

de imágenes múltiples.

Para capturar imágenes intraorales en una plantilla de estudio, haga clic en este botón.

1. Seleccione la plantilla de estudio deseada de la lista.

Al comienzo de la lista hay plantillas vacías y en la parte inferior de la lista hay estu con fechas que ya incluyen imágenes capturadas anteriormente.

TUE PRE . *DE~!* DIRECTOR TECNICO

 $\blacksquare$ 

5 *ITPLA-PRO* -03 *REV.0 Instrucciones de Uso* 

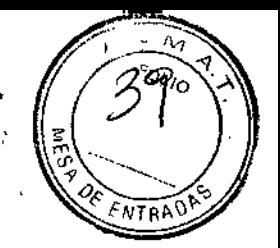

rr¡y~r¡of lo' *!Jd) \QJ* I\_(j,'

*VOXEL ARGENTINA* S. *A.*

*Sistema de Sensor Intraaral Digital Odontológico Planmeca ProSensor*

k,

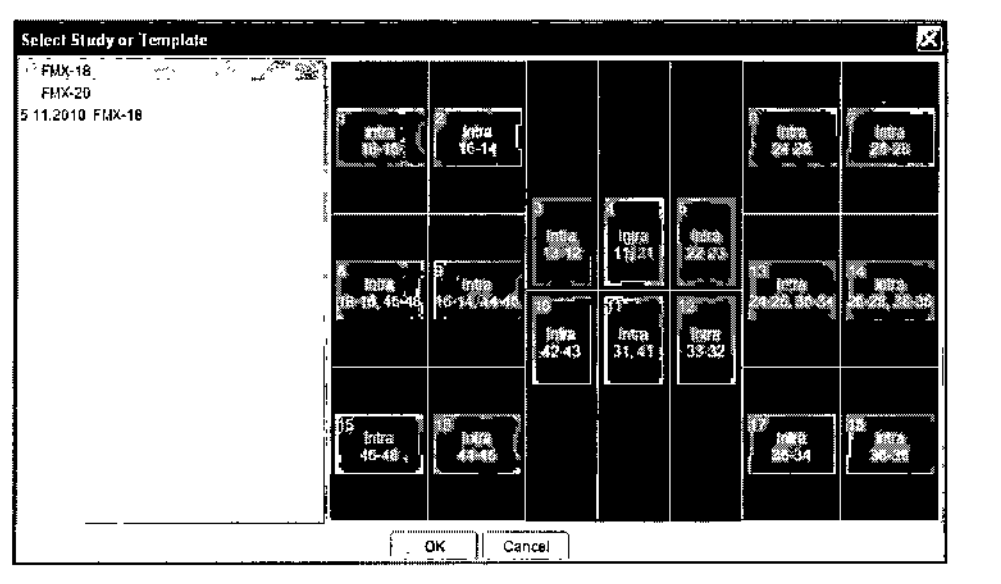

**Mientras captura imágenes utilizando una plantilla, le guía por la plantilla en un orden predefinido, marcando la imagen actual que va a capturarse con un borde azul alrededor de la ranura.**

**2. Siga la enumeración de los dientes y la orientación del sensor como se muestra en la imagen y se haya predefinido en la plantilla.**

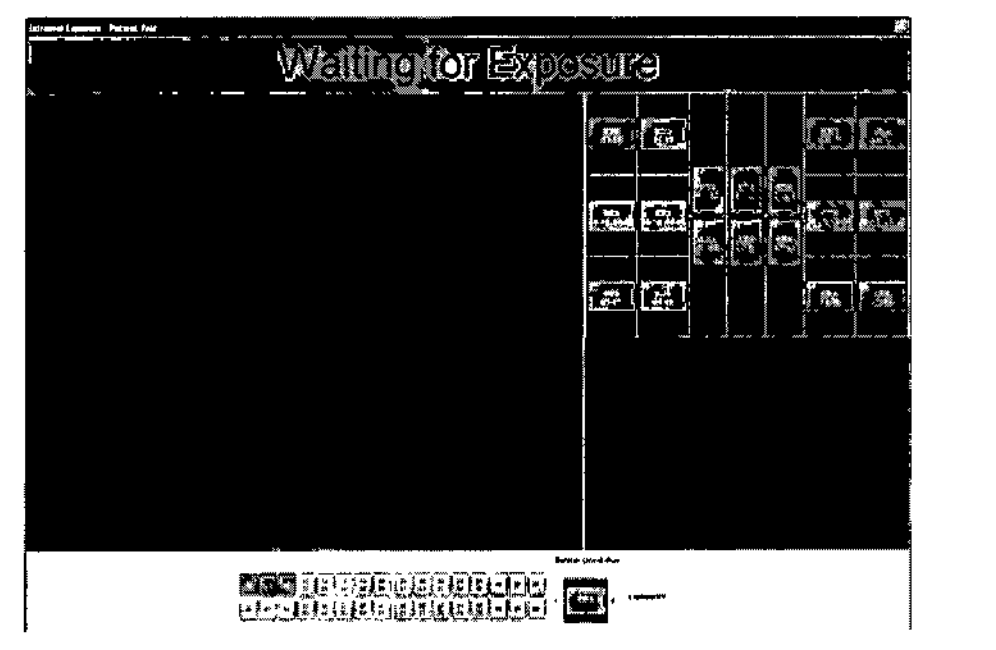

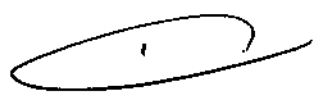

3. **Prepare al paciente para la exposición, seleccione los parámetros de coloque el dispositivodel modo adecuado.**

e Uso MARTIN A. TURJANSKI PRESIDENTE DIRECTOR TECNICO MAT.4840

6 *ITPLA-PRO -03 REV.O*

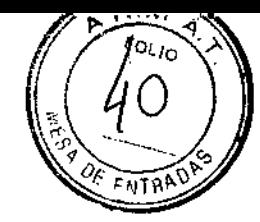

*Sistema de Sensor in/moral Digital Odonlológíco Pfanmeca ProSensor VOXEL ARGENTINA* S. *A.*

NOTA: Informe al paciente de que podría sentir el calor del sensor en la boca. Cuando el sistema Planmeca ProSensor esté listo para la exposición, aparecerá el mensaje Waiting for Exposure (A la espera de Exposición) encima de la ventana. Ahora podrá realizar la radiografía de la forma normal. Después de la exposición, aparecerá en la pantalla el mensaje Saving the image (Guardando la imagen) y la imagen se almacenará automáticamente en la base de datos. Para cancelar el proceso, haga clic en Cancel (Cancelar). Las imágenes capturadas se guardan y el estudio incompleto se conserva para usarlo posteriormente.

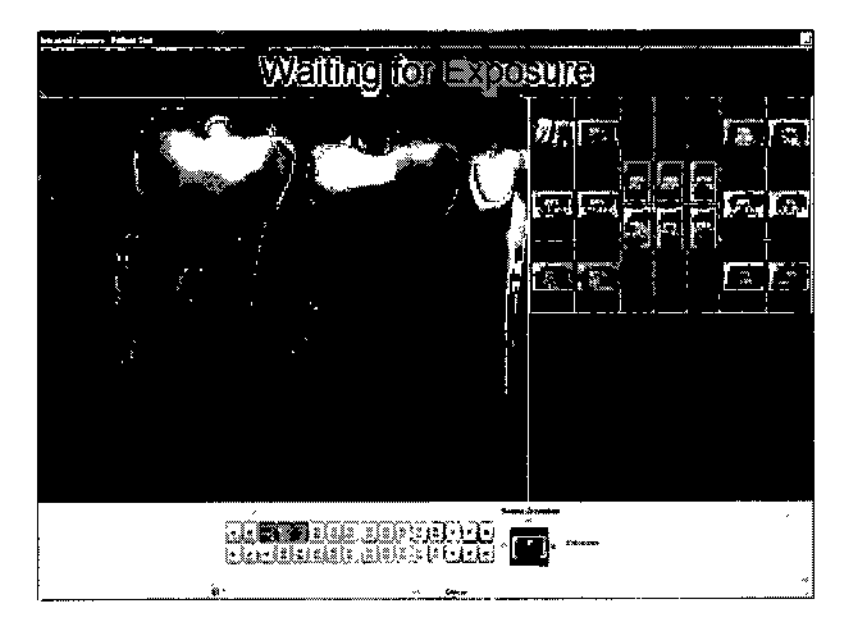

4. Después de capturar todas las imágenes, haga clic en Done (Terminada).

NOTA: Retire el sensor de la boca del paciente cuando haya realizado todas las exposiciones.

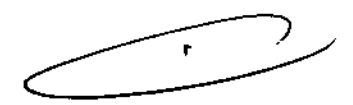

#### Control de Calidad de las Imágenes

Compruebe la calidad de las imágenes una vez instalado el software y antes de usarlo con el paciente. Realice una comprobación del control de calidad de acuerda con las requisitos de las autoridades locales, usando, por ejemplo, un fantoma Quart o similar.

Se recomienda controlar periódicamente la calidad de las imágenes con el mismo fantoma, de conformidad con las exigencias de las autoridades locales Antes de realizar exposiciones de fantoma, compruebe que la configuración de brillo y contraste del monte sea correcta, mediante un patrón de prueba SMPTE o similar.

*7 ITPLA-PRO -03 REV.O*

Hso Instri TURJANSKI DENTE FOR TECNICO MAT. 4840

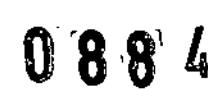

*Sistema de Sensor lntraorol Digital Odontológico P{anmeca ProSensor VOXELARGENTINA* S. *A.*

#### Uso de los soportes de sensor

Los soportes de sensor permiten colocar fácilmente el sensor según las distintas necesidades anatómicas y de diagnóstico.

#### Limpieza

Antes de limpiar el sistema, compruebe siempre que la unidad de rayos  $X$  y el sistema Planmeca ProSensor estén desconectados (el indicador luminoso de la caja de control del Planmeca ProSensor debe estar apagado).

#### Superficies

Las superficies pueden limpiarse con un paño suave humedecido con una solución limpiadora suave. Se pueden usar productos de limpieza más fuertes para desinfectar las superficies.

#### Sensores y cables

Los sensores de Planmeca ProSensor permiten controlar mejor las infecciones durante las intervenciones.

Como la carcasa del sensor se sella herméticamente, los sensores se pueden sumergir en una solución desinfectante.

NOTA: Utilice siempre los instrumentos adecuados para limpiar los sensores.

NOTA: Es obligatorio seguir las recomendaciones de desinfección y limpieza para no dañar los sensores.

ATENCiÓN: Los sensores no pueden esterilizarse en autoclave ni en horno UV.

Limpie la superficie del sensor con un paño suave humedecido con una solución desinfectante. Los sensores pueden sumergirse en una solución desinfectante, si que el cable no presente daños.

8 *ITPLA-PRO-03 REV.O*

'de Uso TURJANSKI ENTE OR TECNICO MAT. 4840

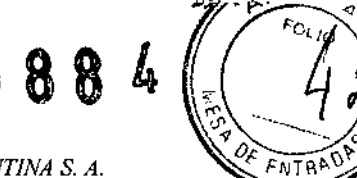

*Sislema de Sensor Inlraoral Digilal Odolltológico Planmeca ProSensor VOXELARGENTINA* S. *A.*

**NOTA:** Siga atentamente las recomendaciones del fabricante con respecto al tiempo de inmersión y los líquidos desinfectantes recomendados.

No deje el sensor sumergido en la solución desinfectante de un día para otro. **El** conector magnético del cable del sensor no debe mojarse.

- Utilice un nuevo tapón de protección desechable cada vez que use el sensor .
- Limpie la superficie del sensor con una compresa humedecida con una solución estéril.

**NOTA:** El conector del sensor puede limpiarse con un trapo suave.

#### **Caja de control del** Plan meca **ProSensor**

La caja de control puede limpiarse con un paño suave humedecido con una solución limpiadora suave.

**ATENCiÓN:** Desconecte la unidad antes de limpiarla.

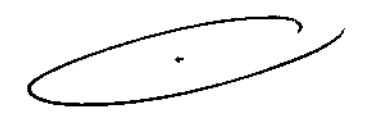

TUP ARTIN PRESIDE DIRECTOR TECNOL MAT, 4840

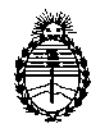

Ministerio de Salud Secretaría de Políticas, Regulación e Institutos A.N.M.A.T.

#### ANEXO III

#### CERTIFICADO

Expediente N°: 1-47-17501/13-5

El Administrador Nacional de la Administración Nacional de Medicamentos, Alimentos y Tecnología Médica (ANMAT) certifica que, mediante la Disposición  $N^{\circ}$ .  $\left[ \cdot \right]$ ... $\left[ \cdot \right]$ , y de acuerdo a lo solicitado por Voxel Argentina S.A. se autorizó la inscripción en el Registro Nacional de Productores y Productos de Tecnología Médica (RPPTM), de un nuevo producto con los siguientes datos identificatorios característicos:

Nombre descriptivo: Sistema de Sensor Intraoral Digital Odontológico

Código de identificación y nombre técnico UMDNS: 18-369 Sistemas de Imagenología Digitales

Marca del producto médico: PLANMECA

Clase de Riesgo: Clase II

Indicación/es autorizada/s: radiografías dentales digitales.

Modelo/s: ProSensor

Condición de expendio: venta exclusiva a profesionales e instituciones sanitarias. Nombre del fabricante: Planmeca Oy

Lugar/es de elaboración: Asentajankatu 6 FI-0080 Helsinki, Finlandia.

Se extiende a Voxel Argentina S,A. el Certificado PM~1374-28 en la Ciudad de Buenos Aires,  $a_{\dots}$ 3 1 ENE 2014 ..., siendo su vigencia por cinco (5) años a contar de la fecha de su emisión.

DISPOSICIÓN N°

**0884**

 $\mu$ lamet

o,. ono' *j* ORSINGHER Sub Administrador Nacional A.N M A.T.